## **Vos démarches d'urbanisme en ligne**

## **[1/ Je me connecte sur le site de la Ville de Lauris](https://teleservices.paris.fr/demarchesurbanisme/#accueil_info_regles)**

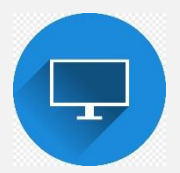

*Lauris.fr / Vie pratique / Urbanisme / Démarche en ligne* Cliquez sur le lien /<https://sve.sirap.fr/#/084065/> Créez un compte particulier sur le Portail Usager

## **2/ Je choisis mon formulaire, le complète et le valide en ligne**

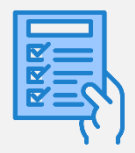

Choisissez votre demande d'autorisation

Remplissez votre demande

Ajoutez les pièces constitutives

Validez votre demande

**3/ Je suis le traitement [de ma demande et le téléservice](https://teleservices.paris.fr/demarchesurbanisme/#accueil_suivi_dossier)  [m'accompagne à distance](https://teleservices.paris.fr/demarchesurbanisme/#accueil_suivi_dossier) à tous moments**

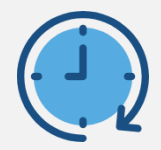

Suivez l'évolution de votre dossier